# I. Arbeiten des Kunden

# Impuls: Lagerbestände erreichen festgelegten Meldebestand

Blatt 1 (Stammdaten):

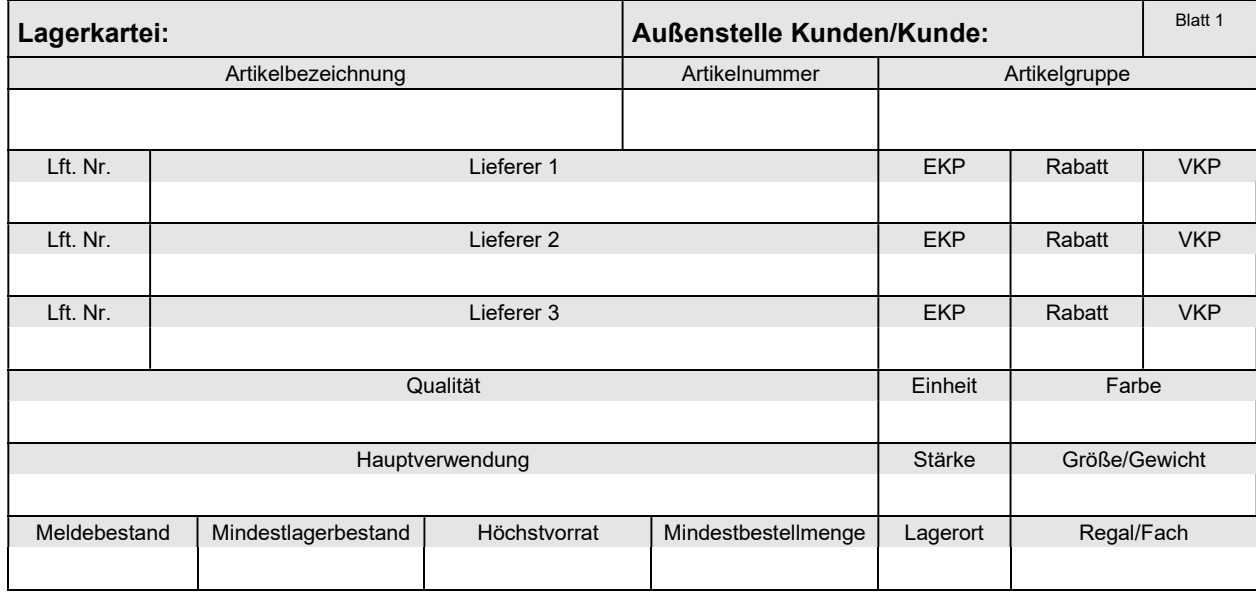

#### Blatt 2 (Bewegungen):

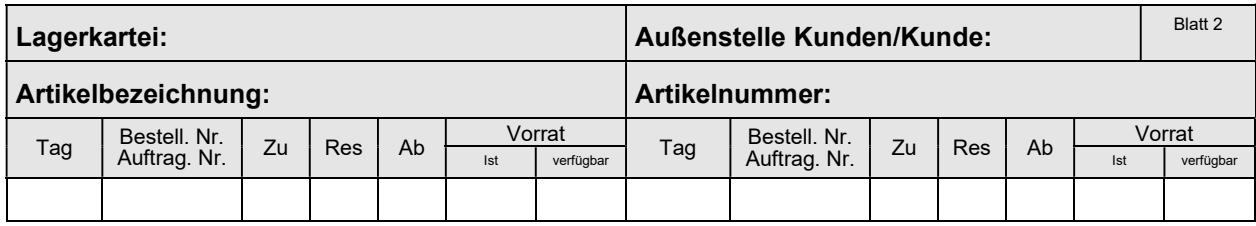

Anmerkung:

Aus der Lagerkartei des entsprechenden Kunden ist ersichtlich, ob der augenblickliche Lagerbestand den Meldebestand erreicht oder unterschritten hat. Ist dies der Fall, muß der Bedarf mittels eines innerbetrieblichen Mitteilungsformulares mitgeteilt werden (= Bedarfsmeldung) - vgl. aktuelle Arbeitsunterlagen der Abteilung.

- 1. Bedarfsmeldung (MBd) ausfüllen
- 1.1. Nummer der Bedarfsmeldung der Tabelle MBd entnehmen = 87.... (3. und 4. Stelle = Jahrgang; 5. und 6. Stelle = fortlaufende Nummer)
- 1.2. Eintragungen u. a.: MBd-Nr. (rechts oben): = 87....;: Artikel-Nr.: Waren-Nr.; Artikelbezeichnung: Name des Artikels; Mindestbestand: Bestand, welcher immer vorrätig sein soll (eiserner Bestand); Höchstbestand: höchstmöglicher Vorrat; verfügbarer Bestand: momentaner Lagerbestand der entsprechenden Ware, über den noch frei verfügt werden kann (keine Reservierung durch eingegangene Bestellungen); IST-Bestand (Vorrat): tatsächlich am Lager vorhandener Bestand; gewünschte Menge: Differenz zwischen höchstmöglichem Vorrat und augenblicklichem Lagerbestand (Der Kunde kann jedoch anders disponieren z. B. sich an der aktuellen Nachfrage orientieren - vgl. auch MARKTSITUATION N); Kurzzeichen: Kurzzeichen des Sachbearbeiters und Abteilungsnummer (z. B. Mp/8)
- 1.3. MBd Formular vom Unterrichtsleiter abzeichnen lassen
- 1.4. Tabelle MBd ausfüllen

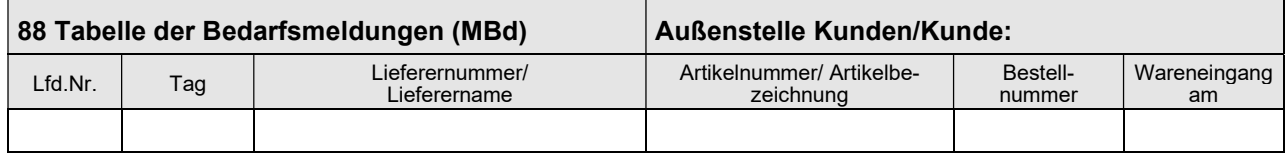

Lfd. Nr.: 88....; Tag: ...; Lieferernummer/Lieferername: Name des vorgesehenen Lieferers; Art.- Nr./-Bezeichnung: Nummer und/oder Name der Ware; Bestell-Nr.: noch ohne Eintragung; Wareneingang am: noch ohne Eintragung

### Impuls: schriftliche Anfrage eines Kunden

- 2. Anfragebrief schreiben und eine Kopie anfertigen
- 2.1. 1 Blatt Briefpapier und 1 Briefumschlag bereitlegen<br>2.2. Absender der Anfrage als Kopfzeile: Entsprechende
- 2.2. Absender der Anfrage als Kopfzeile: Entsprechende Kundenfirma<br>2.3. Empfänger der Anfrage (Adressat): Simulationsfirma...
- Empfänger der Anfrage (Adressat): Simulationsfirma ...
- 2.4. Bezugszeichenzeile

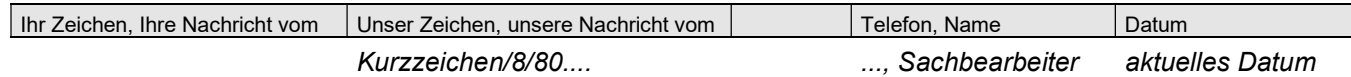

### Nummer der Anfrage der Tabelle Anfragen entnehmen

2.5. Betreff: Anfrage (der Begriff "Betreff" wird nicht geschrieben)

#### 2.6. Tabelle Anfragen ausfüllen

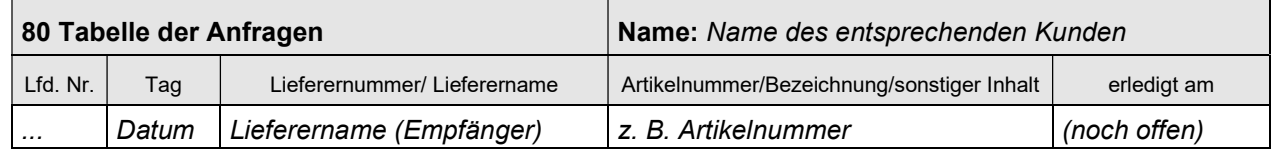

#### Anmerkung:

Anfragen, welche noch nicht vom Lieferer (Simulationsfirma) beantwortet sind, können durch den noch nicht erfolgten Eintrag "erledigt am" überwacht werden.

- 2.7. Brief dem Abteilungsleiter vorlegen, der bei Einverständnis hinter "i. V." unterschreibt (Wenn es sich um einen Umschlag ohne Sichtfenster handelt, Briefumschlag beschriften und zusammen mit Brieforiginal und Kopie (Zweitschrift) in Unterschriftsmappe legen)
- 3. Unterschriftsmappe zum Unterrichtsleiter bringen und nach Rückerhalt:
- 3.1. Brieforiginal falzen

Briefformat DIN C6: erst Längsfalz und mit der geschlossenen Seite zuerst in Briefumschlag stecken

Briefformat DIN DL (Kompaktbriefformat): Zickzackfalz oder Wickelfalz entsprechend der Markierung

Anmerkung:

Bei Fensterbriefen muß die Anschrift des Empfängers gut lesbar im Sichtfenster erscheinen.

- 3.2. Briefumschlag verschließen, frankieren und zu der Abteilung Post/Bahn bringen (dort Impuls)
- 3.3. Eintragung in Liefererkartei, Blatt 3, Spalte "Anfragen/Angebote":

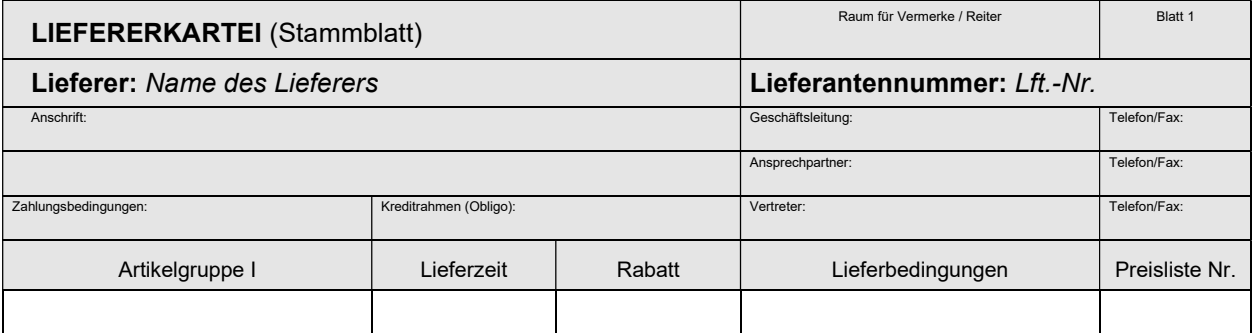

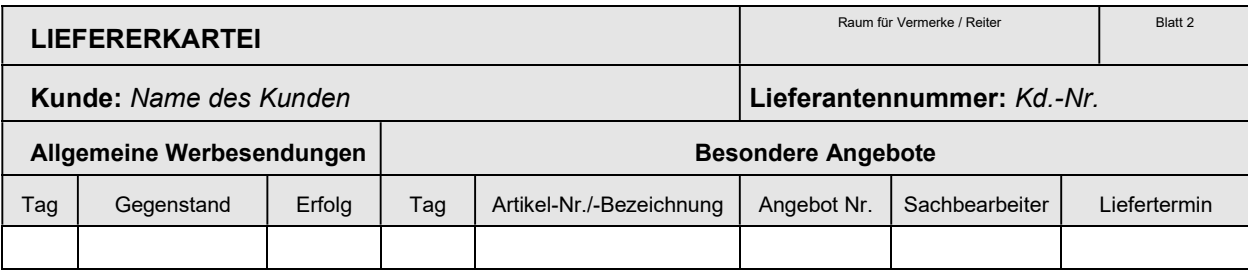

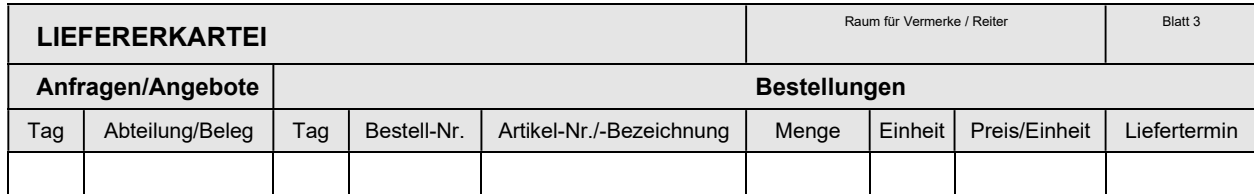

Eintragungen: Tag=Briefdatum, Abteilung/Beleg=8/80.... (Ausgangsnummer des Briefes)

- 3.4. Bearbeitungsvermerk auf Kopie der Anfrage bzw. Bearbeitungszettel ausfüllen (eingetragen in Tabelle Anfragen, Datum/Kurzzeichen/Abteilungsnummer) und anheften
- 3.5. Kopie der Anfrage unter dem entsprechenden Kunden ablegen/abheften

# II. Arbeiten der Dienste: Post/Bahn

#### Impuls: Brieftransport

1. Tabelle Postdurchgang ausfüllen

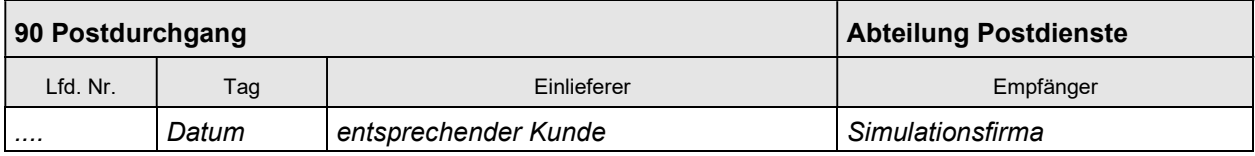

- 2. Poststempel auf Briefumschlag (Freimarke entwerten); dies entfällt, wenn ein Freistempler (Frankiermaschine) verwendet wurde
	- 3. Brief zur Simulationsfirma, Abteilung Allgemeine Verwaltung bringen (dort Impuls)

# III. Arbeiten der Abteilung Allgemeine Verwaltung

Impuls: Eingangsbrief (Anfrage des Kunden)

- 1. Anfragebrief mit einem Eingangsstempel versehen
- 2. Leitvermerke eintragen (alle Abteilungen z. B. im Eingangsstempel einsetzen, die der Brief nacheinander durchlaufen muß - bei einer Anfrage ist dies Abteilung Verkauf)
- 3. Briefinhalt überprüfen (z. B. Anschriftenvergleich auf Brief und Briefumschlag, Bezugszeichenzeile, Betreffangabe, Brieftext, Unterschriften)
- 4. Anlagenvergleich<br>4.1. Anlagen ggf. an B
- Anlagen ggf. an Brief befestigen
- 4.2. Vorhandene Anlagen auf Brieforiginal (Anlagenvermerk) abhaken
- 4.3. Fehlende Anlagen auf Brieforiginal vermerken
- 5. Eintragung in Posteingangsbuch

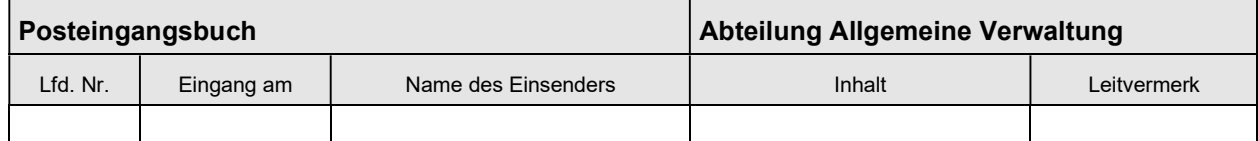

u. a.: Leitvermerk: wie auf Eingangsbrief

6. Brief zu der Abteilung Verkauf bringen (dort Impuls)

# IV. Arbeiten der Abteilung Verkauf

### Impuls: schriftliche Anfrage eines Kunden

- 1. Anfragebrief erhält eine Eingangsnummer (z. B. oben rechts eintragen)
- 1.1. Nummer der Tabelle Anfragen = 50....
- 1.2. Tabelle Anfragen ausfüllen

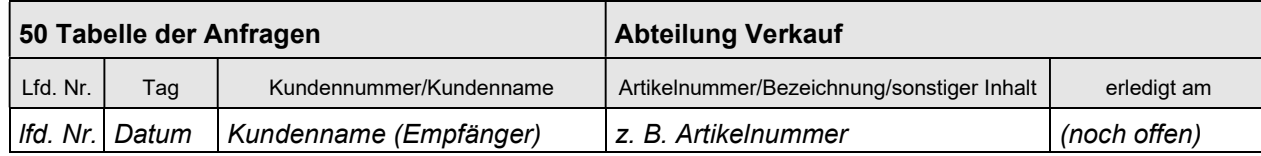

2. Anfrageinhalte in Kundenkartei eintragen (Spalte "Anforderungen/Anfragen"): Tag: Briefdatum; z. B. Außenstelle 8 (Kunden); Beleg: 50...., also 8/50....

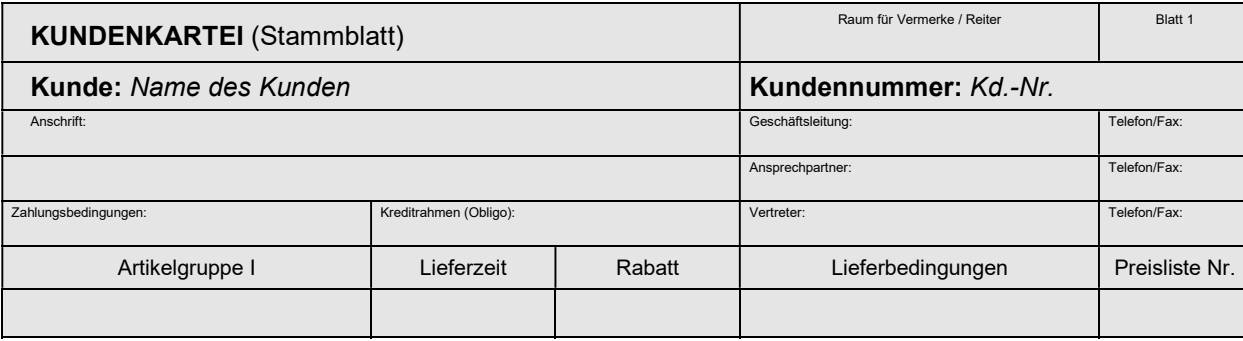

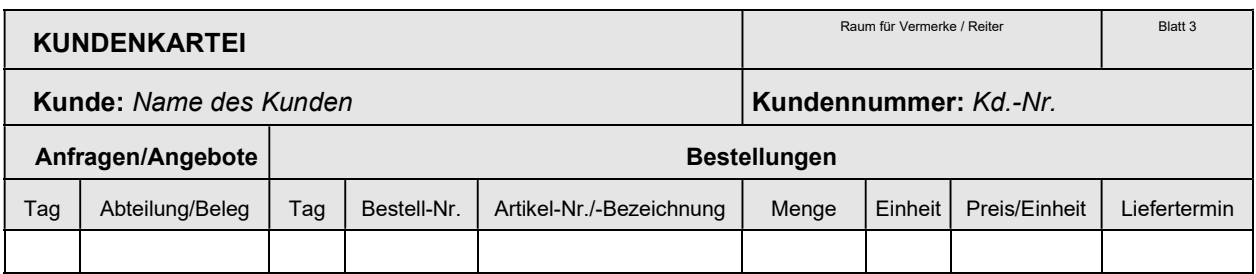

3. Anfrage überwachen: Möglichkeiten sind

Reiter in Kundenkartei setzen (traditionelle Verfahrensweise) - oder - Kontrolle der Tabelle Anfragen, Spalte "erledigt am"; noch nicht bearbeitete Anfragen weisen hier noch keinen Eintrag auf

- 4. Bearbeitungsvermerk auf Anfragebrief bzw. Bearbeitungszettel auf Anfragebrief ausfüllen und anheften; Vermerke: eingetragen in Tabelle Anfragen, Kundenkartei/Datum/Kurzzeichen/Abteilungsnummer
- 5. Überlegungen vor Angebotsabgabe:<br>5.1. Lieferungsmöglichkeit der Ware über
- 5.1. Lieferungsmöglichkeit der Ware überprüfen (Lagerregal, Lagerfachkarte, Lagerkartei, bereits abgegebene Angebote, eingegangene Bestellungen)
- 5.2. Ggf. über den Anfragenden Auskunft einholen
- 5.3. Art des Angebotes (verbindlich unverbindlich)
- 5.4. Wesentliche Punkte eines Angebotes beachten: z. B. Warenart und Güte, Preis je Einheit, evtl. Preisnachlässe, Menge, evtl. Verpackungs- und Beförderungskosten, Lieferzeit, Zahlungsbedingungen, Erfüllungsort und Gerichtsstand, ggf. weitere Punkte aus den allgemeinen Geschäftsbedingungen
- 5.5. Anlagen (z. B. Preisliste, Verkaufsmusterkarte)
- 6. Angebot schreiben und zwei Kopien anfertigen:
- 6.1. Absender: Simulationsfirma ...
- 6.2. Empfänger: entsprechender Kunde
- 6.3. Bezugszeichenzeile:

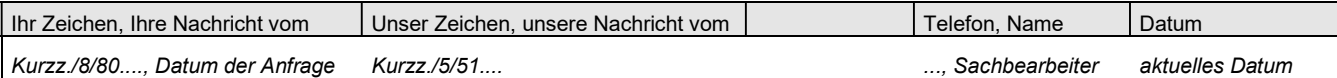

 Unser Zeichen: ...; Nummer der Tabelle Angebote entnehmen 6.4. Betreff: Angebot (das Wort "Betreff" wird nicht geschrieben)

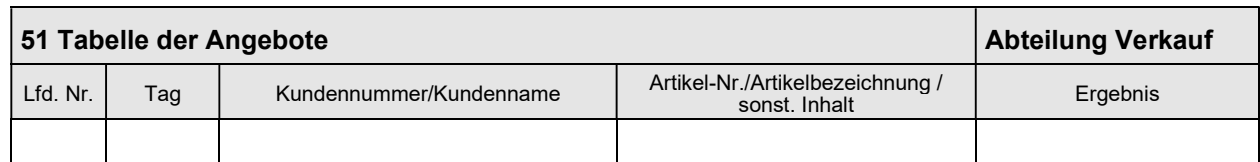

6.5. Tabelle Angebote ausfüllen

Lfd. Nr.: 51....; Tag: Briefdatum; Kunde: Briefempfänger; Art. Nr.: .....; Ergebnis: noch ohne **Eintragung** 

- 6.6. Brief dem Abteilungsleiter vorlegen, der bei Einverständnis hinter "i. V." unterschreibt
- 7. Briefumschlag beschriften und zusammen mit Brieforiginal und Durchschlägen in Unterschriftsmappe legen
- 8. Unterschriftsmappe zu der Abteilung Allgemeine Verwaltung bringen (dort Impuls) und nach Rückerhalt der Kopien:
- 8.1. Angebotsinhalte in Kundenkartei eintragen (Spalte "Besondere Angebote") Tag: Briefdatum; Artikel-Nr.: ..., Angebot Nr. 51....; Sachbearbeiter: Name des zuständigen Sachbearbeiters; Liefertermin: zugesagte Lieferzeit o. ä.

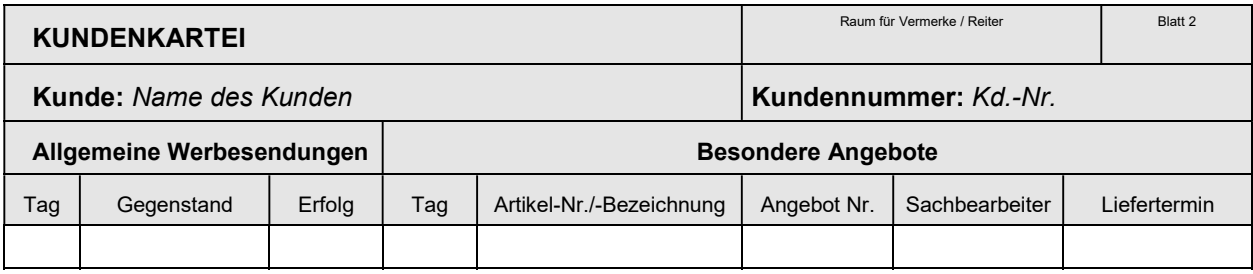

8.2. Tabelle Anfragen ergänzen, Spalte "erledigt am": AG Datum

8.3. Angebot überwachen: Möglichkeiten sind Reiter in Kundenkartei setzen (traditionelle Verfahrensweise) - oder - Kontrolle der Tabelle Angebote, Spalte "Ergebnis": noch nicht bearbeitete Angebote weisen hier noch keinen Eintrag auf

- 8.4. Auf vorausgegangene Anfrage oben in die Mitte den Text schreiben: Angebot Nr. 51.... am Bearbeitungsdatum
- 8.5. Erledigungsvermerk auf Eingangsstempel der Anfrage
- 8.6. Anfrage in Ordner/Hängetasche "Anfragen" nach alphabetischer Ordnung ablegen
- 8.6. Bearbeitungsvermerk auf Angebotskopie bzw. Bearbeitungszettel ausfüllen und angehefteten (eingetragen in Tabelle Angebote, Kundenkartei /... / ... / ...) und Kopie ablegen in Ordner/Hängetasche "Angebote"
- 8.7. Weitere Kopie Abteilung Marketing geben (dort Impuls)